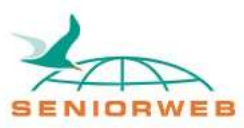

# Nieuwsbrief SeniorWeb Leercentrum Delft Youtube

# **Wat is Youtube?**

*Youtube* is een website waar iedereen zijn of haar eigen video's kan plaatsen. Over elk onderwerp is er wel iets te vinden. Denk bijvoorbeeld aan hobby's, humor, politiek, muziek, sport, geloof/spiritualiteit en nog veel meer. Het is een van de bekendste websites ter wereld. Hoewel iedereen video's kán plaatsen, zijn de meeste gebruikers waarschijnlijk gewoon 'kijkers'.

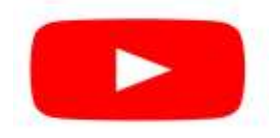

Youtube is een grote website. Naast de browser versie op de computer is er ook een app voor de telefoon en tablet. Het is daarom niet haalbaar om in de nieuwsbrief alles te behandelen. We bespreken hier de basis van website versie op de computer.

U klikt op de volgende link om naar de website te gaan.

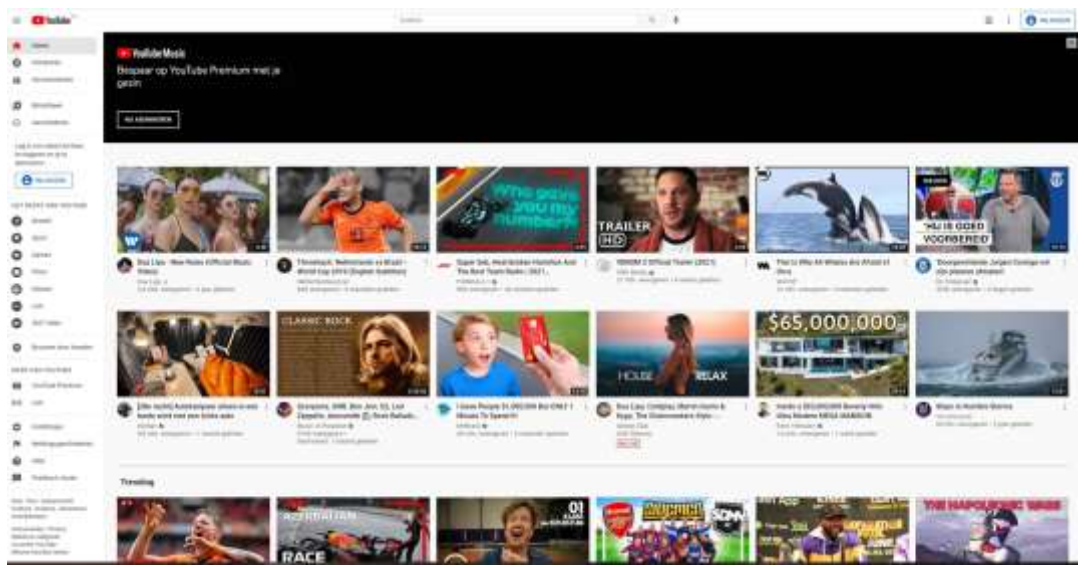

[www.youtube.com](http://www.youtube.com/)

('home' pagina van de computer versie)

U ziet nu de 'home' pagina. Zonder u aan te melden kunt u ook al van Youtube gebruik maken. Wel mist u dan een aantal functies. Wanneer u aangemeld bent kunt u bijvoorbeeld op de hoogte blijven van specifieke personen door u te 'abonneren' op een kanaal (dit klinkt als iets waar u voor moet betalen, maar op Youtube is dat gewoon gratis). U krijgt dan een melding wanneer de persoon waarop u geabonneerd bent een nieuwe video online plaatst. Ook krijgt u leuke suggesties voor andere video's. Aanmelden bij Youtube doet u door middel van een Google account.

### **Google account aanmaken**

Veel mensen hebben al een Google account. Omwille van de de ruimte verwijzen wij naar het door Seniorweb geschreven stappenplan. Als u al een Google account heeft kunt u dit overslaan.

[Google-account aanmaken | SeniorWeb](https://www.seniorweb.nl/artikel/google-account-aanmaken)

#### **Inloggen op Youtube**

Met uw Google account kunt u zich inloggen bij Youtube. Rechtsboven op de website ziet u de knop 'inloggen'.

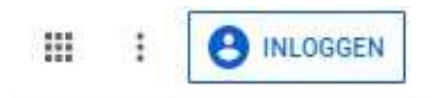

Wanneer u hierop klikt wordt er gevraagd om uw e-mailadres en Google wachtwoord. Hierna komt u weer op de 'home' pagina terecht. Nu u zich heeft ingelogd kunnen we naar het menu bekijken *(let op, als u zich niet inlogt ziet het menu er net iets anders uit)*.

#### **Profiel opties**

Rechtsboven (waar eerder 'inloggen stond') ziet u nu een aantal symbolen. Deze zullen wij kort langsgaan.

Het eerste icoon is een camera. Hier kunt u een video uploaden of 'live' gaan. Veel mensen zullen hier geen gebruik van maken.

# 99

De kleine vierkantjes zijn *Youtube varianten*. U kunt hier bijvoorbeeld kiezen voor 'Youtube Kids' als u alleen kindervriendelijke video's wilt zien, en 'Youtube Muziek' als u alleen muziek wilt luisteren.

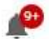

Als u klikt op de bel komt u bij uw *notificaties*. Hier kunt u meldingen zien. Bijvoorbeeld als er een nieuwe video geplaatst wordt door een kanaal waarop u geabonneerd bent.

Het laatste icoon is uw *profiel*. Afhankelijk van uw naam komt daar een andere letter te staan. Hier kunt u ook een ander profiel kiezen (als u die heeft), en algemene instellingen veranderen.

# EM

## **Een video bekijken**

Bovenaan in het midden ziet u het belangrijkste gedeelte, *de zoekbalk*. Door personen of interesses in te typen kunt u video's en kanalen vinden.

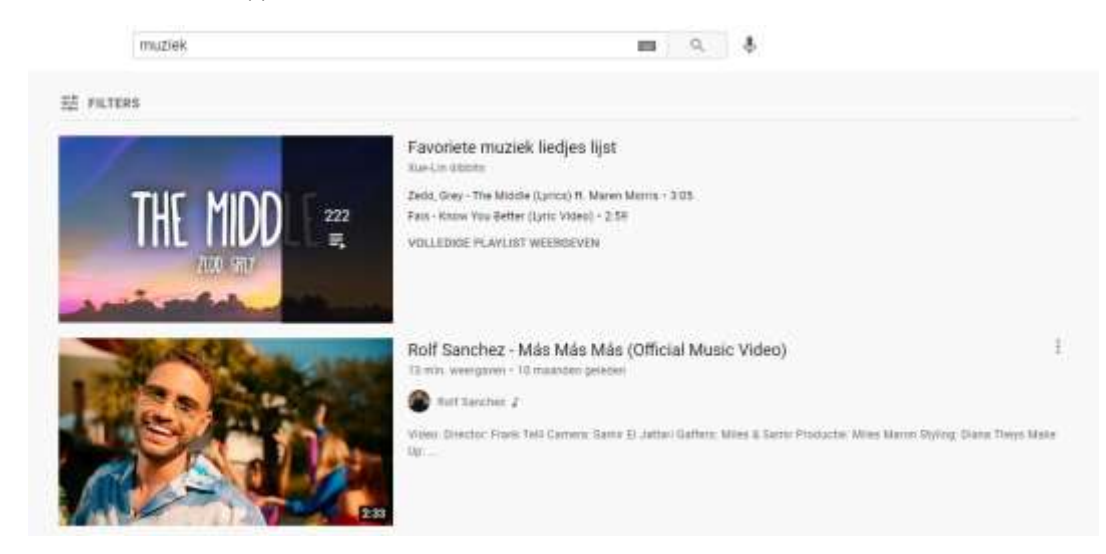

Onder de zoekbalk ziet u verschillende foto's. Door op de foto te klikken (ze noemen de foto een *thumbnail*) wordt de video afgespeeld.

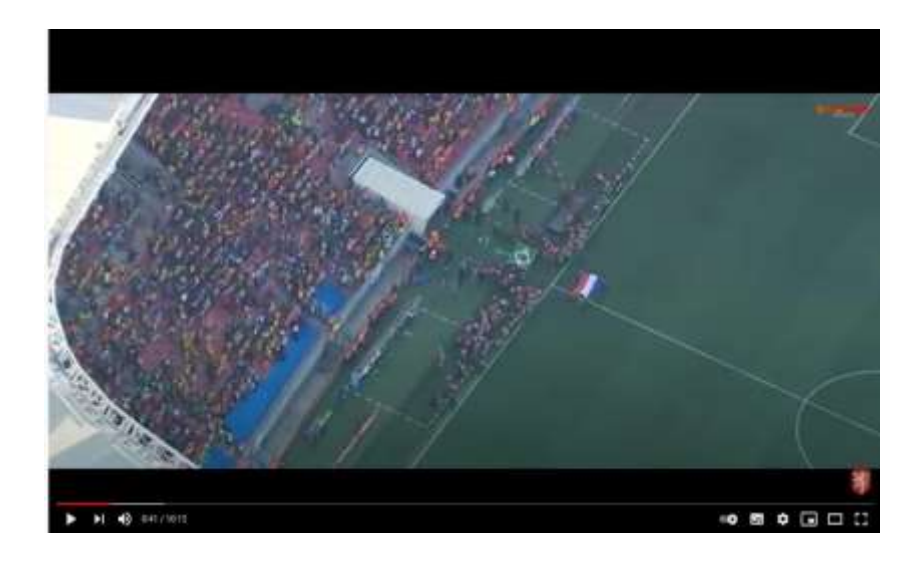

Onderaan de video ziet u een aantal opties. De video wordt vanzelf afgespeeld. U kunt op de **pauze** en **play** know klikken om de video te pauzeren en starten. Ook kunt u op het beeld zelf klikken.

Deze knop blootengt u naar de volgende video.

Met de *volume* knop **(b)** unt u het geluid aanpassen.

Het laatste wat voor nu belangrijk is zijn de vierkantjes aan de rechterzijde. Hiermee kunt de bepalen *hoe groot* het afspeelscherm wordt.  $\Box$ 

#### **Menu aan de linkerzijde**

Dan gaan we door naar de linkerzijde van het scherm. Helemaal linksboven ziet u het volgende symbool.

 $\equiv$ 

Als u daarop klikt wordt aan de linkerzijde dit menu getoond/verborgen.

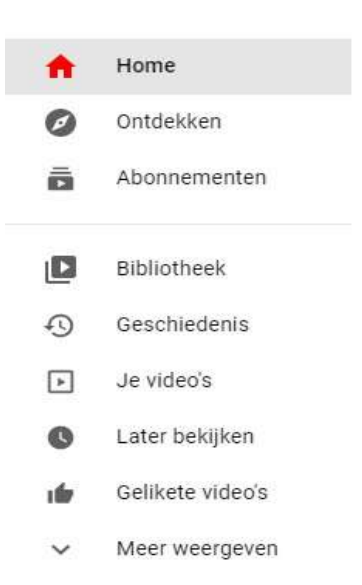

We zullen kort de verschillende opties langsgaan.

#### *Home*

Home is de startpagina en de plek waar u vaak suggesties krijgt op basis uw kijkgedrag en abonnementen. Dit kunnen video's zijn die geplaatst door een kanaal waarop u geabonneerd bent, of video's die passen bij uw interesses.

#### *Ontdekken*

Hier worden vaak video's geplaatst die populair zijn in Nederland en de rest van de wereld. Deze hoeven niet overeen te komen met uw interesses.

#### *Abonnementen.*

De kanalen waarop u zich *abonneert* staan hier. Alle foto's die u nu op het scherm ziet zijn video's van personen die u volgt. Deze worden weergegeven van nieuw naar oud. U kunt zich abonneren op een *kanaal* (ook wel *channel* genoemd in het Engels) door op het profiel (de ronde foto) van een persoon te klikken. U ziet dan aan de rechterzijde de rode knop 'abonneren'.

Adam Neely & **Krainung** mins.  $\alpha$ HOME **PLAYLISTS UNITY VIDEO'S** 

Als u op 'video's' klikt kunt u ook andere video's van deze persoon bekijken.

### *Bibliotheek*

Bij bibliotheek kunt u algemene informatie vinden over uw kijkgedrag.

## *Geschiedenis*

U kunt uw bekeken video's hier zien.

### *Je video's*

Dit is de plek waar u video's kunt beheren die u zelf online heeft geplaatst.

### *Later bekijken*

Hier staan de video's die u heeft opgeslagen om later te bekijken. Als u met uw muis op een foto van een video staat zonder te klikken, ziet u rechtsboven een *klok symbool*. Wanneer u daarop klikt kunt u video's opslaan en staan ze bij later bekijken*.*

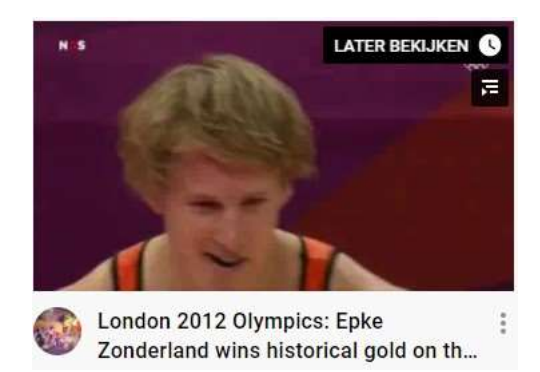

*Gelikete video's.*

Dit zijn video's waarbij u op het *duimpje omhoog* heeft geklikt.

19 49K **4** 2,5K

*Meer weergeven* Hier zijn nog een aantal opties afhankelijk van de kanalen die u volgt.

Verder ziet we links in het midden het kopje 'Abonnementen'.

#### ABONNEMENTEN

Hier ziet u de namen en foto's van alle kanalen waar u op geabonneerd bent.

Het kopje 'Meer van Youtube' linksonder op de pagina ziet er als volgt uit:

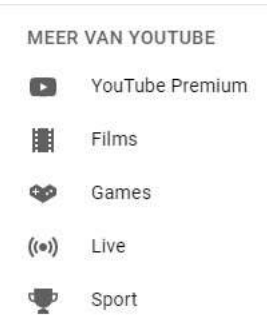

## *Youtube Premium*

Dit is de betaalde versie van Youtube*.* U krijgt dan onder andere geen reclames meer, u kunt video's offline bekijken en u kunt video's op de achtergrond afspelen terwijl u een andere app open heeft.

## *Films, Games, Live en Sport.*

U kunt via Youtube films huren. Het kopje games is gericht op mensen die van digitale spellen houden. Mensen kunnen ook 'live' een video uitzenden en bij sport ziet u de laatste video's over sport.

## **Hoe komt u bij video's van hoge kwaliteit?**

Er zijn duizenden mensen die filmpjes op Youtube plaatsen. Zoeken naar filmpjes van hoge kwaliteit kan daarom een uitdaging zijn.

Google kan u hierbij helpen. Andere mensen hebben vaak al onderzoek gedaan naar de beste kanalen. U kunt bijvoorbeeld 'beste Youtube kanalen voor het leren spelen van piano' intypen. Google brengt u dan weer maar websites die suggesties doen. Zie daarnaast ook naar de volgende artikelen van Seniorweb.

[Deze 10 kanalen op YouTube zijn een bezoekje waard | SeniorWeb](https://www.seniorweb.nl/artikel/leuke-kanalen-op-youtube)

### [Ondertiteling van YouTube-video aanzetten | SeniorWeb](https://www.seniorweb.nl/tip/ondertiteling-youtube-video-aanzetten)

Seniorweb heeft zelf ook een Youtube kanaal.

### [SeniorWeb Nederland -](https://www.youtube.com/user/SeniorWebTube) YouTube

Wij hopen dat u na deze nieuwsbrief meer weet over Youtube. We helpen u graag als u er niet uitkomt.

Cornee Bruin, docent SeniorWeb Delft. Delft, juni 2021

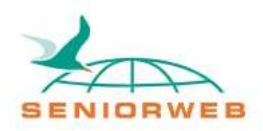

St. SeniorWeb Leercentrum Delft – http://delft.seniorweb.nl/ E-mail: seniorweb.delft@gmail.com Telefoon: 06 – 519 193 03